## **Biological Database Search and Retrieval of Nucleotide Sequence**

### **Dr. Pradeep Kumar**

Associate Professor Department of Biotechnology VBS Purvanchal University, Jaunpur

# **NCBI Nucleotide**

### **(<https://www.ncbi.nlm.nih.gov/nucleotide/>)**

- The National Centre for Biotechnology Information Nucleotide database has sequences from
- GenBank (<https://www.ncbi.nlm.nih.gov/genbank/>)
- RefSeq ([https://www.ncbi.nlm.nih.gov/refseq/\)](https://www.ncbi.nlm.nih.gov/refseq/)
- TPA [\(https://www.ncbi.nlm.nih.gov/genbank/tpa/\)](https://www.ncbi.nlm.nih.gov/genbank/tpa/)
- PDB (www.rcsb.org/pdb).

Open any web browser and type/enter pubmed.ncbi.nlm.nih.gov in the address bar and Click enter

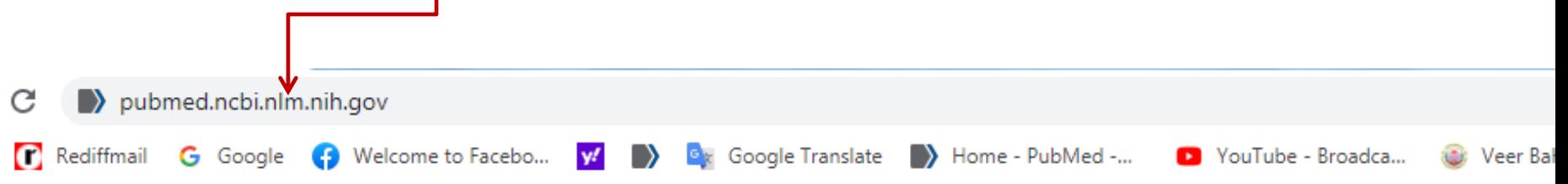

Google

#### pubmed.ncbi.nlm.nih.gov homepage will open

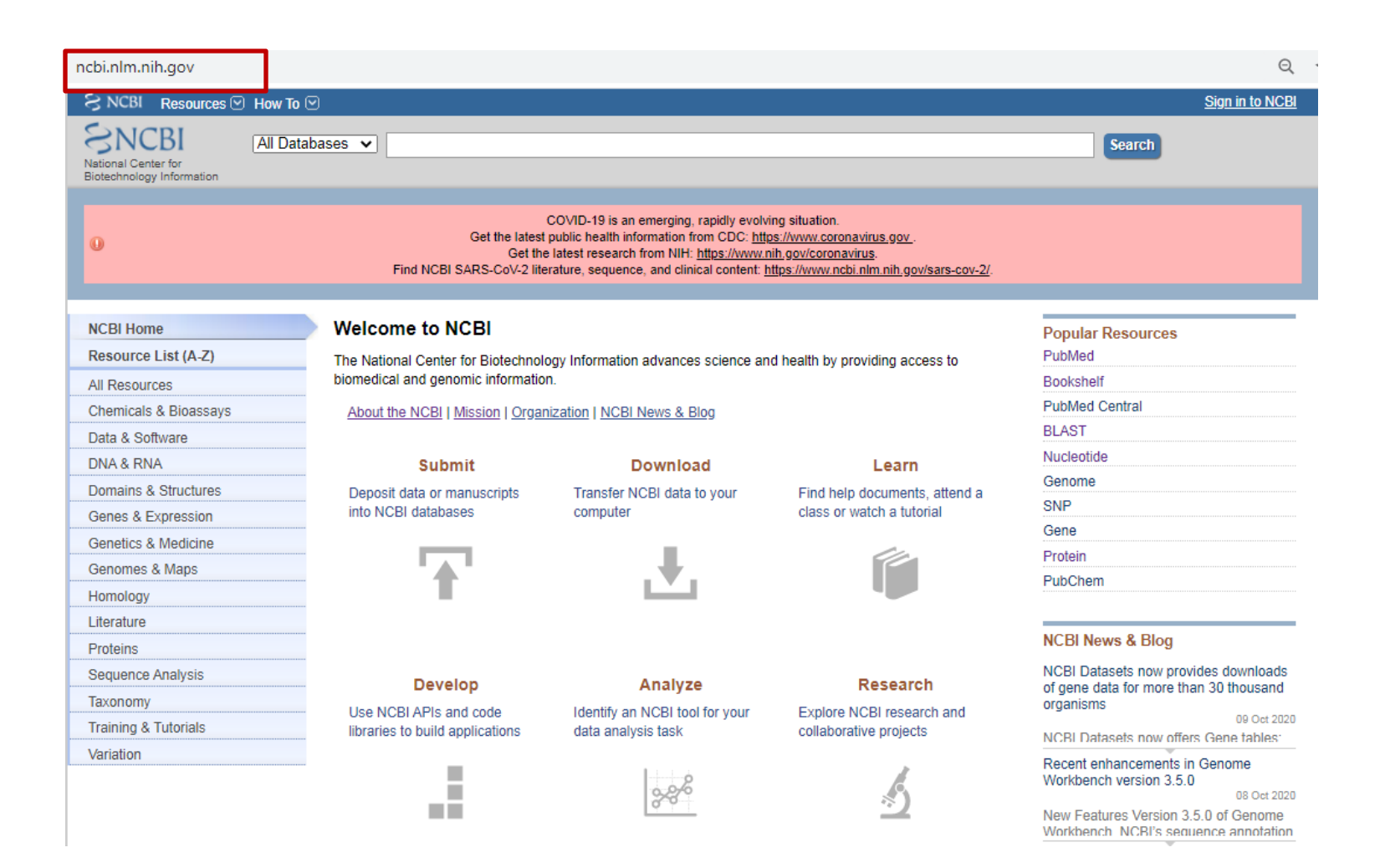

### **Click on dropdown menu(All Databases) and select Nucleotide database by clicking on Nucleotide**

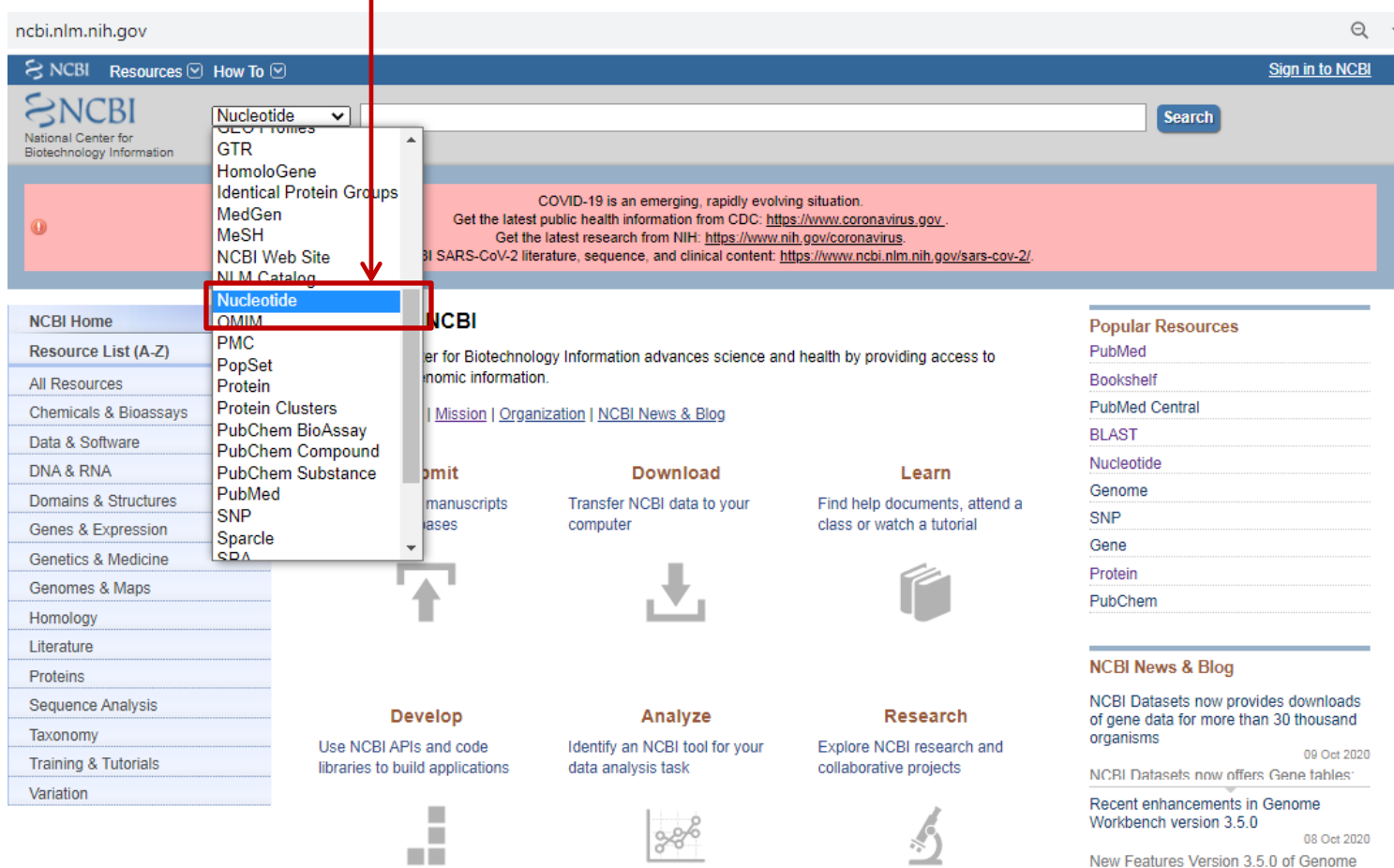

New Features Version 3.5.0 of Genome Workbench, NCBI's sequence annotation

would be an advanced to the

### **Nucleotide database is selected**

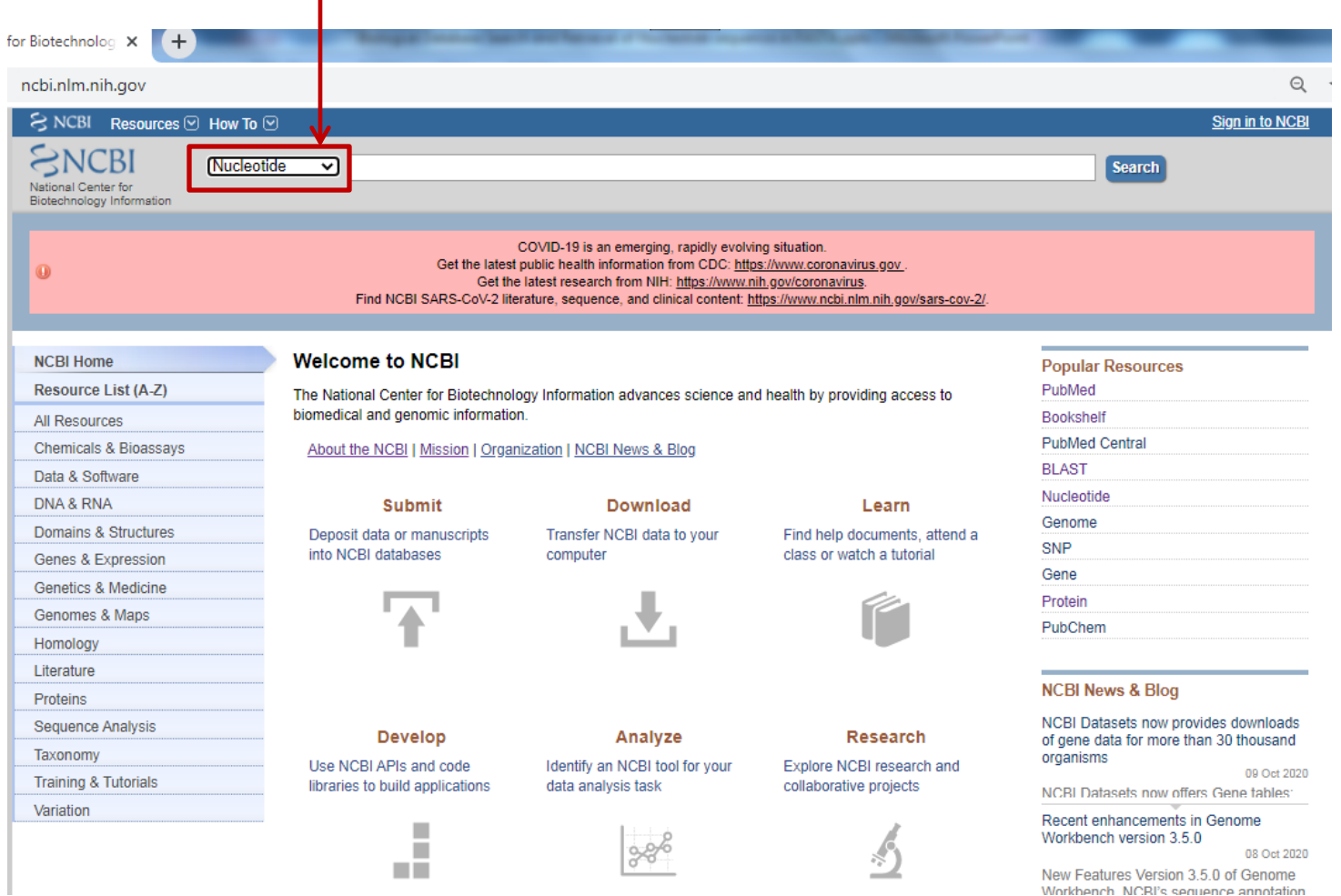

New Features version 3.5.0 of Genome Workbench, NCRI's sequence annotation

### Enter the name of the gene in the search bar (MTHFR in this example) and click on search

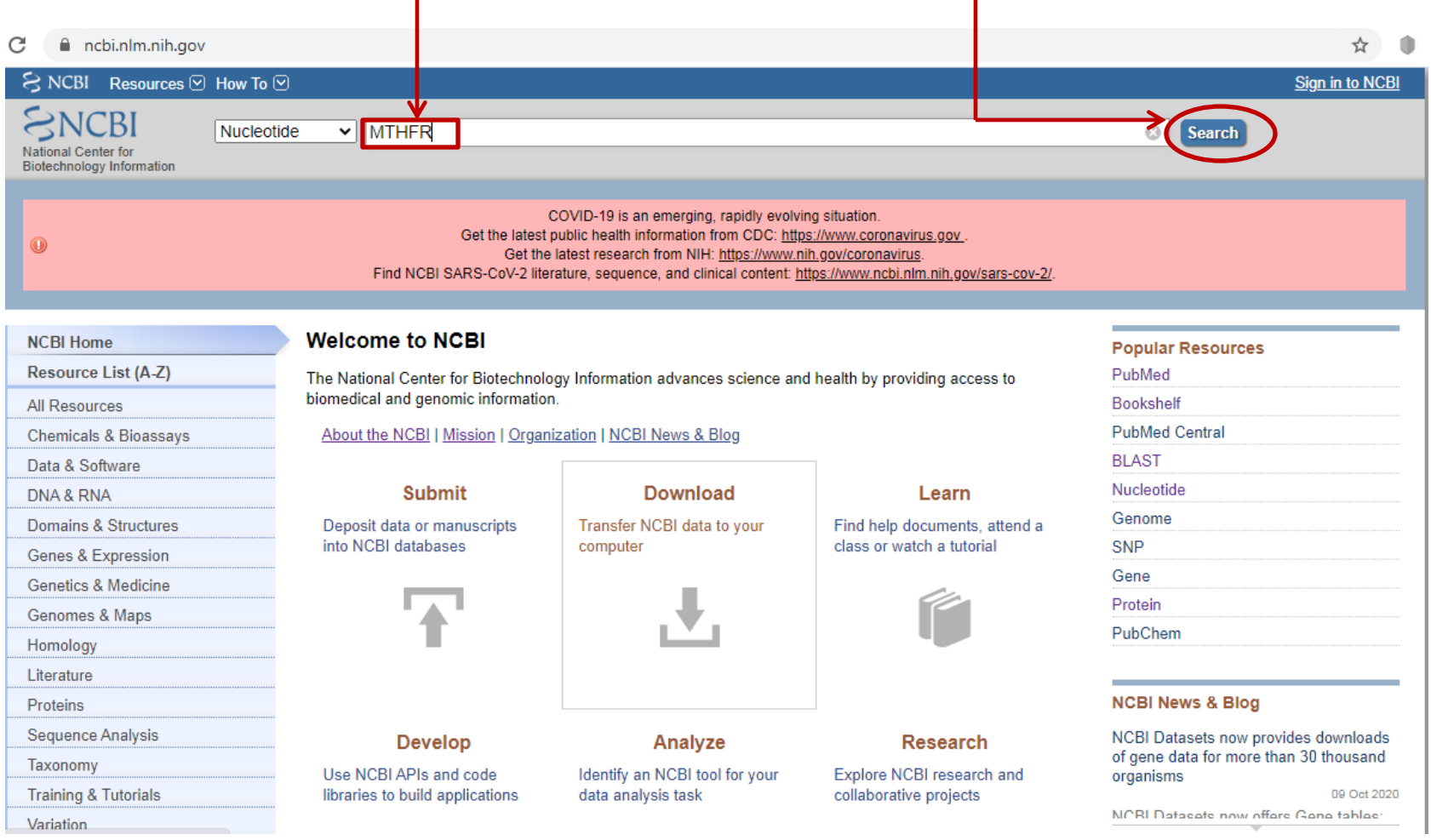

#### <https://www.ncbi.nlm.nih.gov/nuccore/?term=MTHFR> page will open

#### **Step 4**

Click on the FASTA to obtain the nucleotide sequence of the *Mus musculus* MTHFR gene (Sequence no. 2 i.e. sequence of your interest in this example)

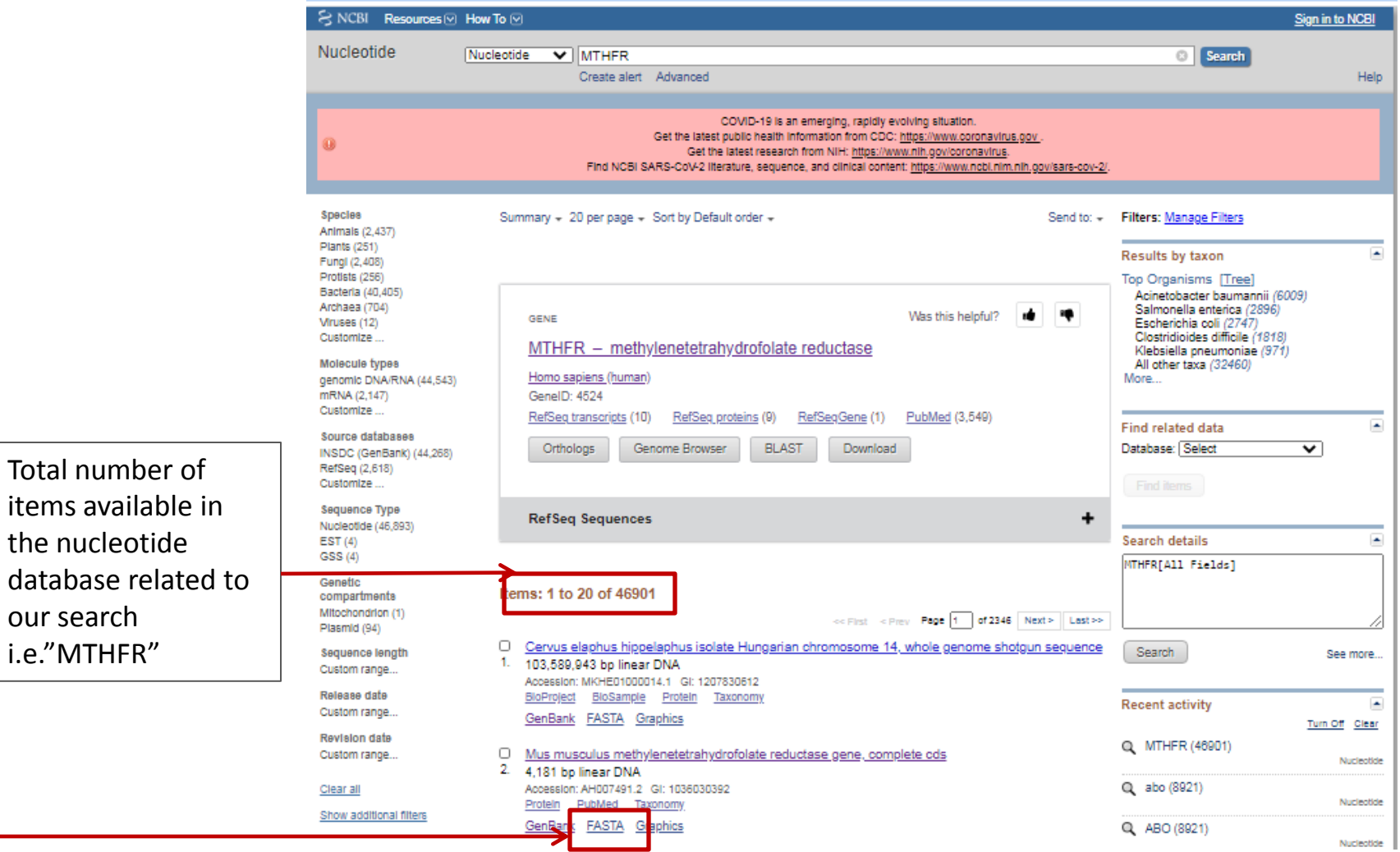

https://www.ncbi.nlm.nih.gov/nuccore/?term=MTHFR

<https://www.ncbi.nlm.nih.gov/nuccore/AH007491.2?report=fasta> page will open and the nucleotide sequence of the *Mus musculu*s MTHFR gene, complete cds will open.

> **Step 5** Click on send to

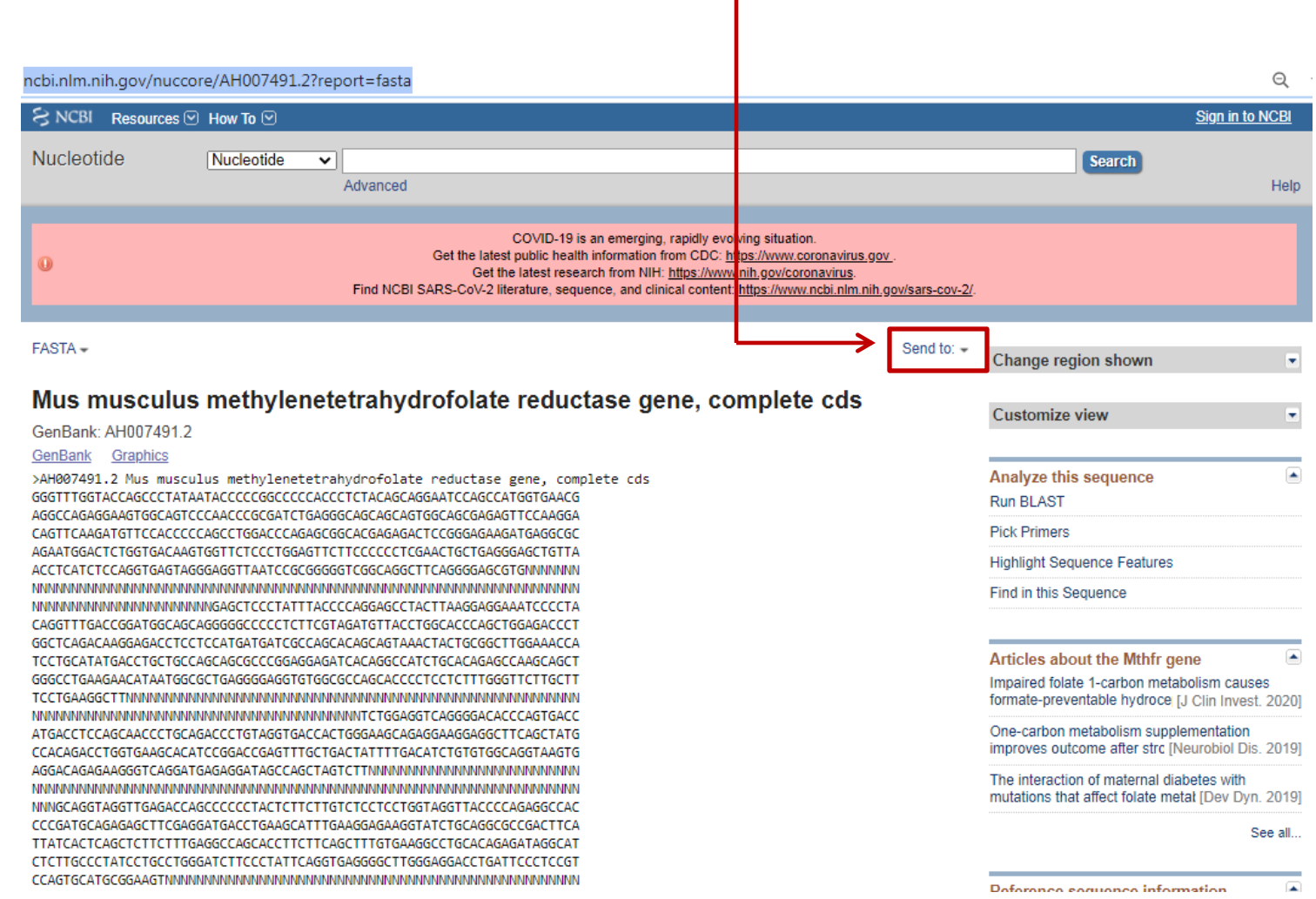

https://www.ncbi.nlm.nih.gov/nuccore/AH007491.2?report=fasta

#### First click on file under **Choose destination** section and then

on create file<br>
The same on the same of the same of the same of the same of the same of the same of the same of the same of the same of the same of the same of the same of the same of the same of the same of the same of th

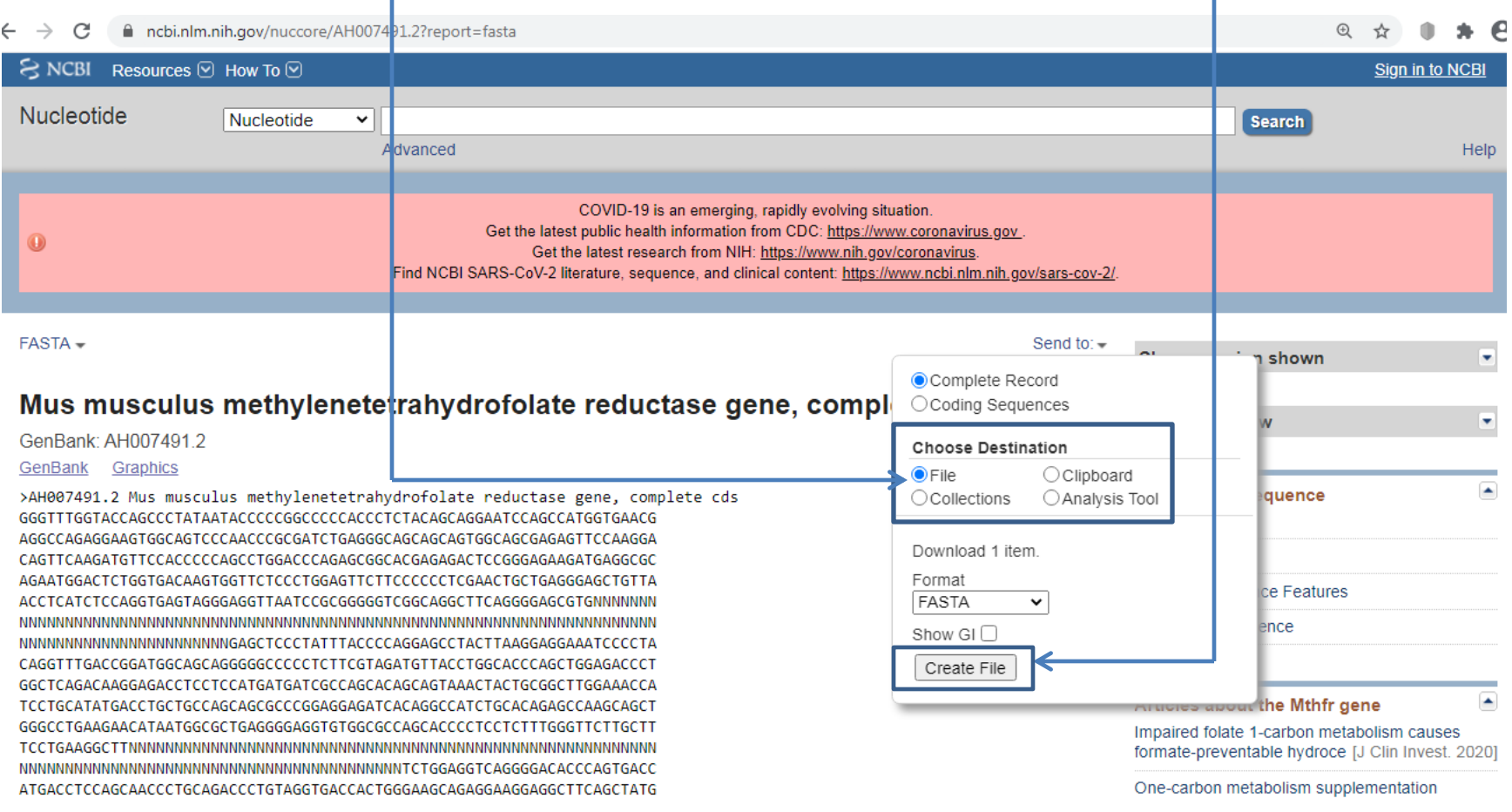

#### The file will be downloaded in your computer and will open in notepad click on the downloaded file to open

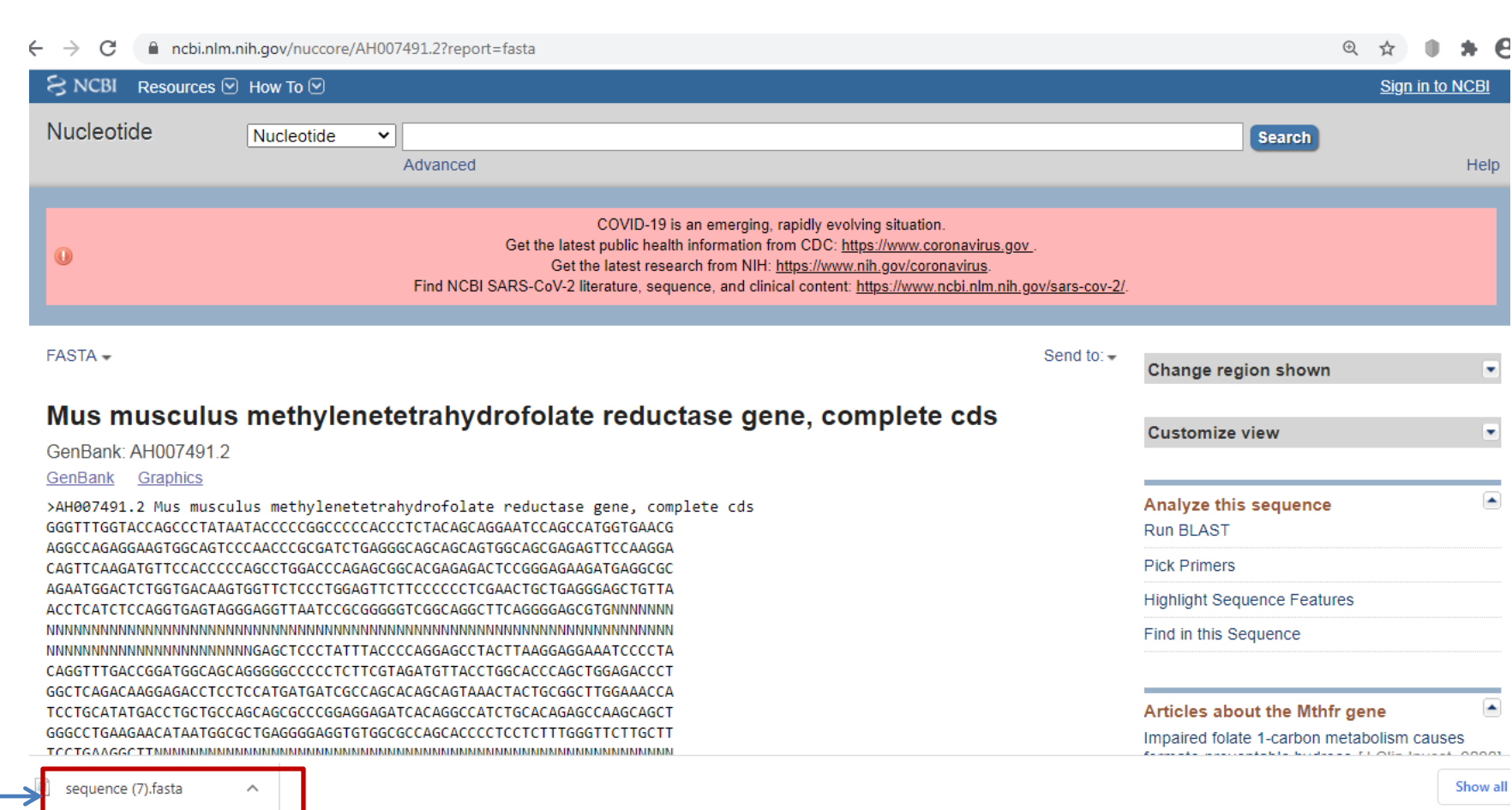

## The nucleotide sequence in FASTA will open in notepad

sequence (7).fasta - Notepad File Edit Format View Help >AH007491.2 Mus musculus methylenetetrahydrofolate reductase gene, complete cds GGGTTTGGTACCAGCCCTATAATACCCCCGGCCCCCACCCTCTACAGCAGGAATCCAGCCATGGTGAACG AGGCCAGAGGAAGTGGCAGTCCCAACCCGCGATCTGAGGGCAGCAGCAGTGGCAGCGAGAGTTCCAAGGA CAGTTCAAGATGTTCCACCCCCAGCCTGGACCCAGAGCGGCACGAGAGACTCCGGGAGAAGATGAGGCGC AGAATGGACTCTGGTGACAAGTGGTTCTCCCTGGAGTTCTTCCCCCCTCGAACTGCTGAGGGAGCTGTTA ACCTCATCTCCAGGTGAGTAGGGAGGTTAATCCGCGGGGTCGGCAGGCTTCAGGGAGCGTGNNNNNNN NNNNNNNNNNNNNNNNNNNNNNNGAGCTCCCTATTTACCCCAGGAGCCTACTTAAGGAGGAAATCCCCTA CAGGTTTGACCGGATGGCAGCAGGGGGCCCCCTCTTCGTAGATGTTACCTGGCACCCAGCTGGAGACCCT GGCTCAGACAAGGAGACCTCCTCCATGATGATCGCCAGCACAGCAGTAAACTACTGCGGCTTGGAAACCA TCCTGCATATGACCTGCTGCCAGCAGCGCCCGGAGGAGATCACAGGCCATCTGCACAGAGCCAAGCAGCT GGGCCTGAAGAACATAATGGCGCTGAGGGGAGGTGTGGCGCCAGCACCCTCCTCTTTGGGTTCTTGCTT CCACAGACCTGGTGAAGCACATCCGGACCGAGTTTGCTGACTATTTTGACATCTGTGTGGCAGGTAAGTG NNNGCAGGTAGGTTGAGACCAGCCCCCCTACTCTTCTTGTCTCCTCCTGGTAGGTTACCCCAGAGGCCAC CCCGATGCAGAGAGCTTCGAGGATGACCTGAAGCATTTGAAGGAGAAGGTATCTGCAGGCGCCGACTTCA TTATCACTCAGCTCTTCTTTGAGGCCAGCACCTTCTTCAGCTTTGTGAAGGCCTGCACAGAGATAGGCAT CTCTTGCCCTATCCTGCCTGGGATCTTCCCTATTCAGGTGAGGGCTTGGGAGGACCTGATTCCCTCCGT ACCCCATGCCCCTTGTGTCTCTGACAGGGCTACACTTCCCTTCGGCAGCTTGTAAAACTGTCCAAGCTGG AGGTGCCACAGAAGATCAAGGATGTAATTGAGCCCATCAAAGACAACGATGCTGCCATCCGCAACTACGG CATTGAGCTGGCTGTAAGGCTGTGCCGGGAGCTGCTGGACAGTGGCTTGGTGCCAGGCCTCCACTTCTAT ACCCTCAACCGCGAGGTGGCCACCATGGAGGTGCTAAAGCAACTGGGCATGTGGACCGAGGACCCCAGGT AAGAGCTACATCTACCGCACACAGGACTGGGATGAGTTTCCTAACGGCCGCTGGTGAGGAGAGAAGCCAG 

#### To rename the file and save it in your computer in any folder click on file and then on save as

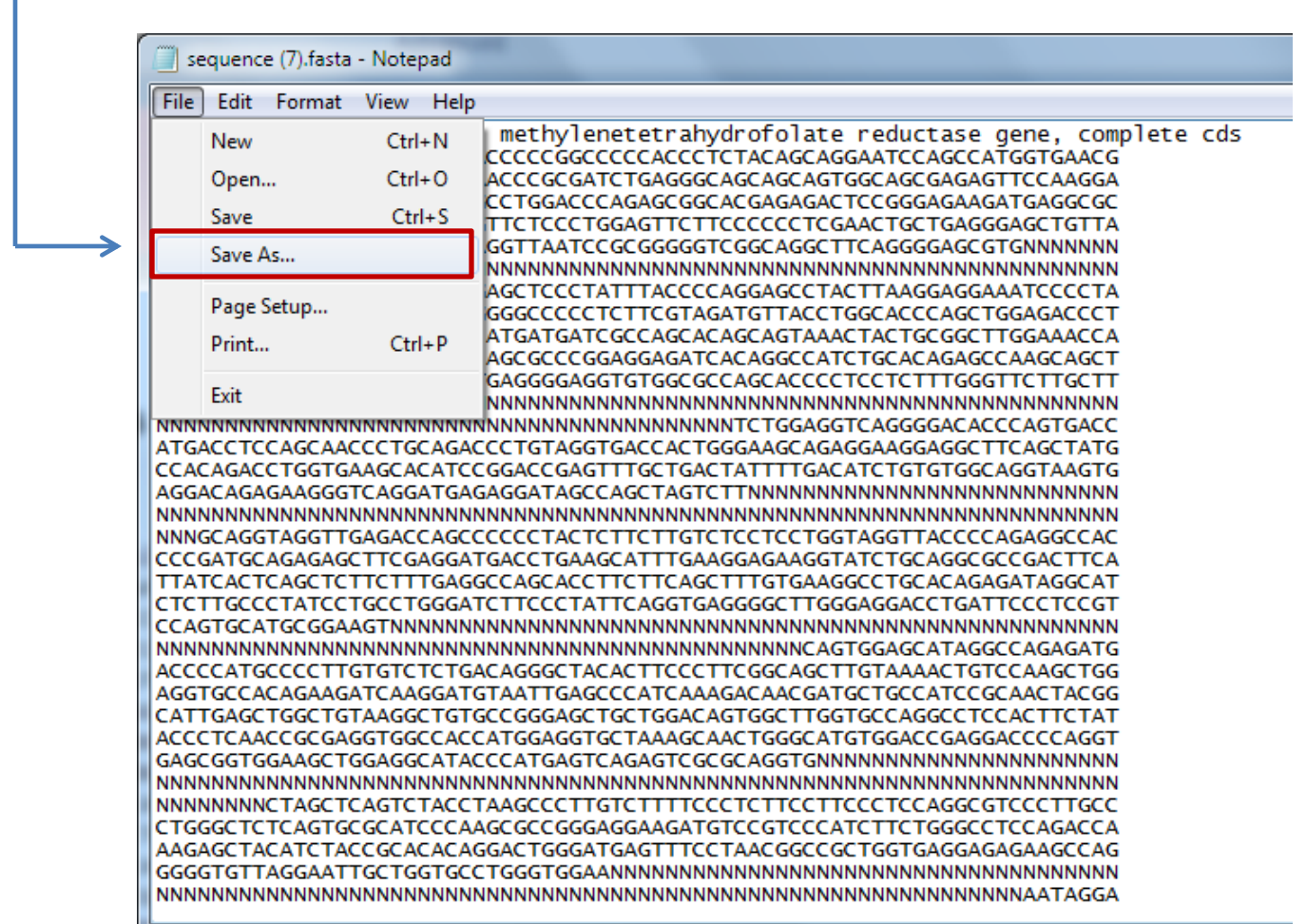

The file will be saved in a specific folder in your computer. You can rename the file (e.g "Sequence MTHFR.fasta" in this case) Click on save to save the file

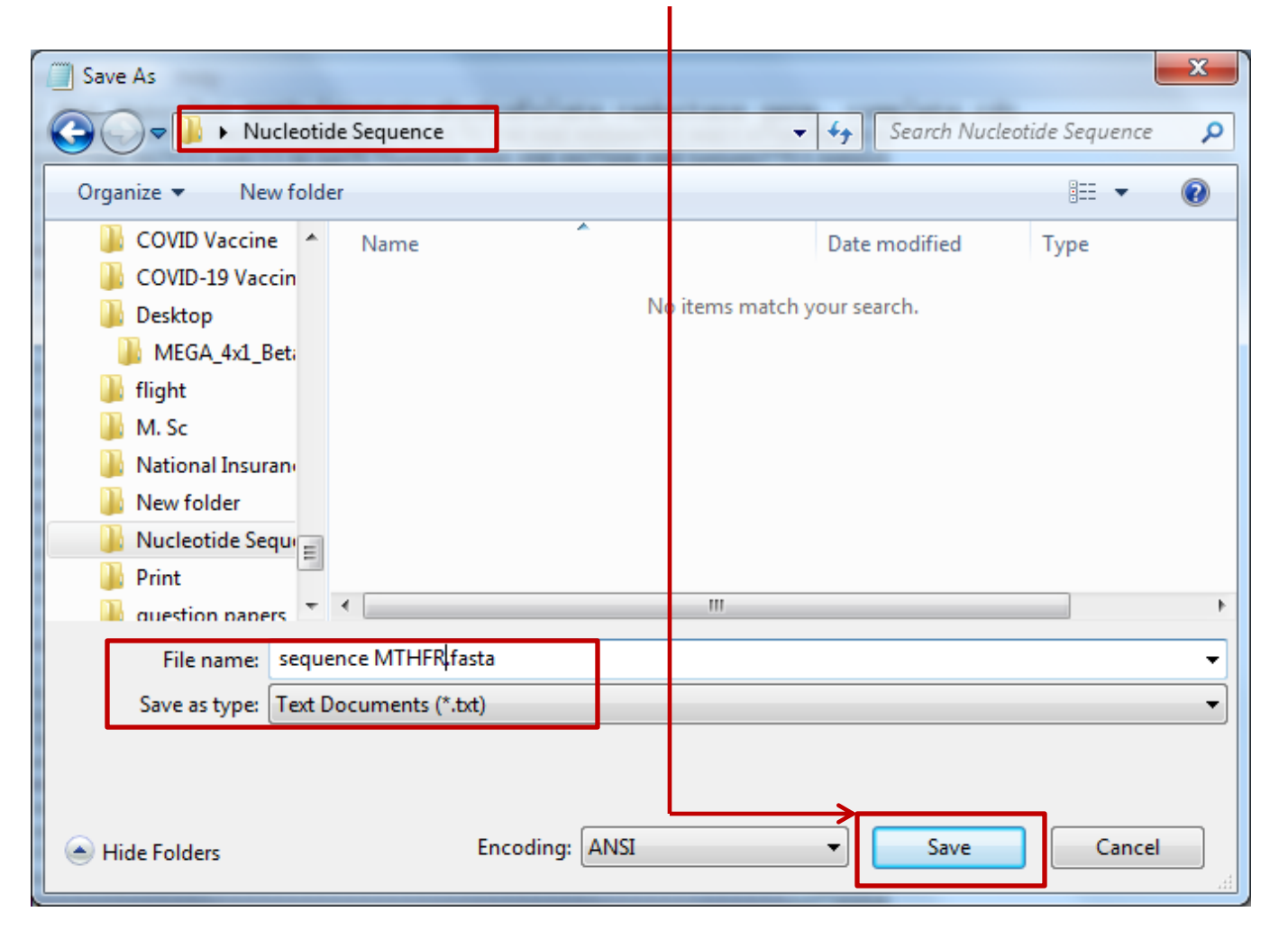

# References/Acknowledgements

- pubmed.ncbi.nlm.nih.gov
- <https://www.ncbi.nlm.nih.gov/nucleotide/>
- <https://www.ncbi.nlm.nih.gov/genbank/>
- <https://www.ncbi.nlm.nih.gov/refseq/>
- <https://www.ncbi.nlm.nih.gov/genbank/tpa/>
- [www.rcsb.org/pdb](https://www.ncbi.nlm.nih.gov/nuccore/?term=MTHFR).
- https://www.ncbi.nlm.nih.gov/nuccore/?term=MTHFR